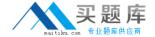

# **Apple**

Exam 9L0-518

**OS X Server Essentials 10.8 Exam** 

Version: 6.3

[ Total Questions: 76 ]

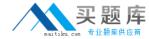

### **Question No:1**

In the DHCP service in OS X Server, you can assign reserved IP addresses to client computers based on the client computer's \_\_\_\_\_.

- A. Host Name
- B. Hardware UUID
- C. MAC address
- D. Computer Name

**Answer: C** 

**Explanation:** Reference Page 448 of the OS X Server Essentials book.

## **Question No:2**

Which statement about Gatekeeper is TRUE?

- **A.** Gatekeeper can ONLY be disabled using a configuration profile.
- B. Standard users can bypass Gatekeeper.
- **C.** Only the root user can disable Gatekeeper.
- **D.** Only administrator users can bypass Gatekeeper.

**Answer: D** 

#### **Question No: 3**

You can configure Time Machine to delete versions of files as soon as they reach a specified age.

- A. True
- B. False

**Answer: B** 

### **Question No: 4**

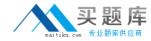

Which password policy CANNOT be set for user accounts in OS X Server?

- **A.** Password must differ from the last three passwords used.
- **B.** Password must contain both uppercase and lowercase letters.
- **C.** Password must differ from all passwords used in the past year.
- **D.** Password must be reset at a specified time interval.
- **E.** Password must contain a character that is not a letter or a number.

**Answer: C** 

#### **Question No:5**

How does OS X Mountain Lion handle third-party, 32-bit kernel extensions (KEXTs)?

- **A.** It runs them in compatibility mode.
- **B.** It ignores them.
- **C.** It moves them to /Library/Extensions/Disabled/.
- **D.** It prompts the user with an option to convert them to 64-bit.

**Answer: B** 

## **Question No: 6**

You want to manage iOS devices over the air using Profile Manager. To do so, which THREE of these must be available to Profile Manager?

(Select 3)

- A. A running AFP server
- B. A computer with iPhone Configuration Utility running
- C. A valid Apple Push Notification Service certificate
- D. An Open Directory master
- E. A valid self-signed or verified SSL certificate
- F. A configured WebDAV share

Answer: C,D,E

**Question No:7** 

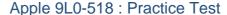

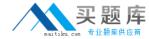

Which step is required in order to enable the management of OS X Server via Server app on a client Mac?

- **A.** On the client, open Server app, select the server, click Settings, and select "Allow remote login using SSH."
- **B.** On the client Mac, open the Sharing pane of System Preferences, and select Remote Management.
- **C.** On the server, open Server app, select the server, click Settings, and select "Allow remote administration using Server."
- **D.** On the server, open the Sharing pane of System Preferences, and select Remote Management.

**Answer: C** 

# **Question No: 8 CORRECT TEXT**

On an OS X Mountain Lion computer with OS X Server installed, you have created a share point named "Finance Dept" that contains a folder named "Reports." The permissions for both are shown below.

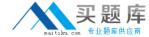

Finance Dept share point permissions:

+ - 0

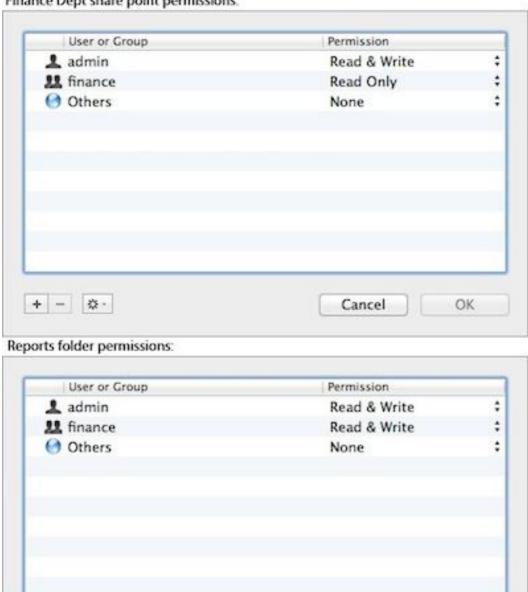

Chris is not a member of the Finance group, but you would like her to have access to the Finance Dept share point. In Server app, you select the server, click the Storage tab, select the Finance Dept folder, and modify its permissions a shown below.

Cancel

OK

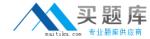

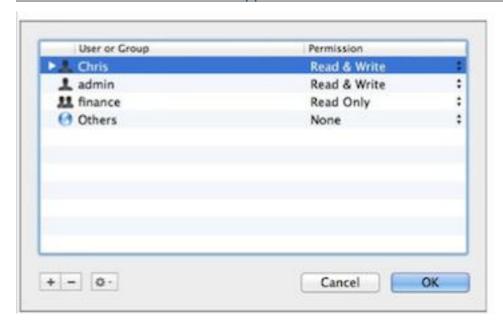

After changing the permissions on the share point, what access will Chris have to the reports Folder in the share point?

A None

.

B Read & Write

.

C Write-only

.

D Read-only

**Answer:** B

# **Question No:9**

At PretendCo, users currently have to remember multiple names and passwords to access various servers. Which of these OS X Server services can you deploy to let users access the servers using a single set of credentials?

- A. Contacts
- B. File Sharing

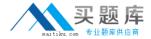

- C. Open Directory
- D. Profile Manager

**Answer: C** 

#### **Question No: 10**

You want to manage configuration profiles on a Mac that has Mountain Lion installed, but the Profiles preferences icon is NOT present in the System Preferences window. What is a likely explanation?

- **A.** There are no profiles installed on the Mac.
- **B.** You are not logged in as an administrator user.
- **C.** Profiles have been disabled in the Security & Privacy pane of the Mac.
- **D.** The Mac is not enrolled with Profile Manager.

**Answer: A** 

### **Question No: 11**

Review the screenshot, and then answer the question below.

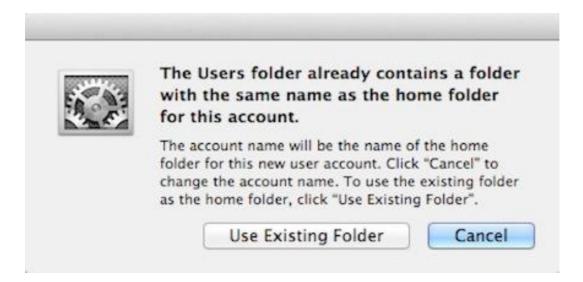

You are manually restoring the home folder for a new user account, and see the message shown above. What will happen if you click Cancel?

A. The existing home folder's name will be changed to match the one you entered in the